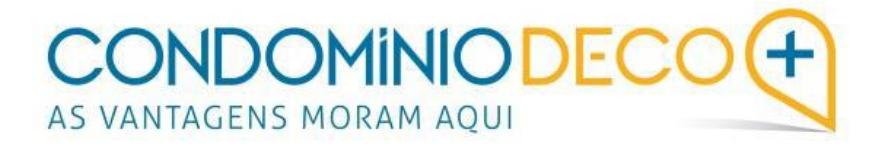

# **Como aderir à plataforma enquanto condómino?**

O seu condomínio aderiu ao serviço Condomínio DECO+. A partir de agora, toda a gestão vai ser mais simples, transparente e rigorosa. Através da nossa plataforma de gestão *online*, pode aceder à atividade diária do condomínio.

#### **Como se associar ao seu condomínio?**

Primeiramente, o administrador do seu condomínio tem que o convidar a aderir à plataforma. Para tal, é necessário que forneça, previamente, um endereço de correio eletrónico (email) válido, onde pretende receber toda a correspondência relacionada com o condomínio.

Realizado o convite por parte do administrador, os condóminos convidados recebem no email que forneceram, uma mensagem que lhes permite completar a adesão ao serviço.

## **PASSO 1**

O mail será enviado diretamente da plataforma para o seu endereço de correio eletrónico e terá a seguinte configuração:

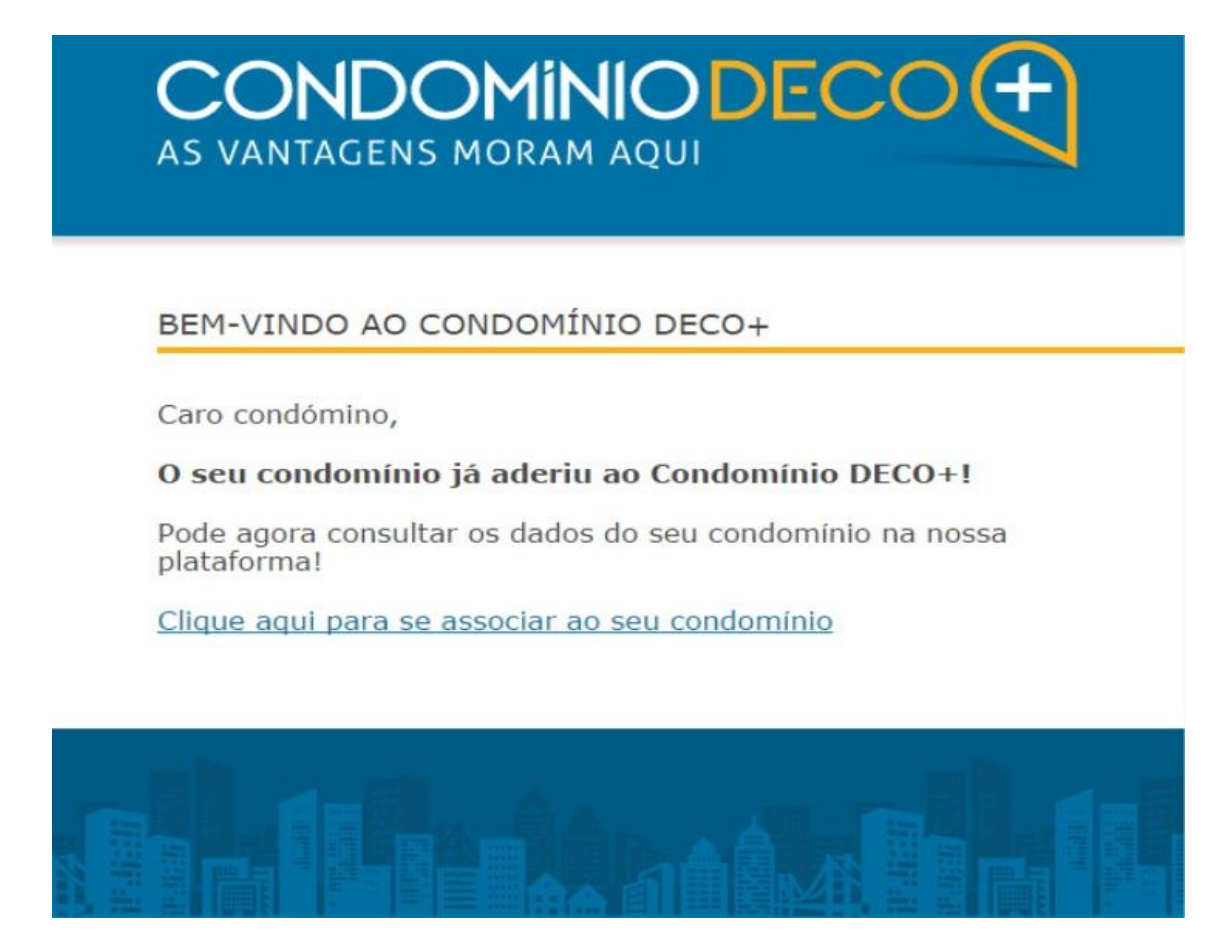

Chegados a esta fase, basta clicar no *link* indicado na mensagem ("*Clique aqui para se associar ao seu condomínio*") para confirmar a sua adesão e completar os seus dados pessoais na nova página.

# **PASSO 2**

Nesta nova página, é necessário que preencha os seus dados pessoais e defina a sua palavra-passe (*password*), a qual lhe dará acesso à plataforma.

Deverá ainda assinalar a última opção, onde vem referido "*Declaro que li a política de privacidade e termos e condições e aceito a utilização dos meus dados para os fins descritos nas condições*".

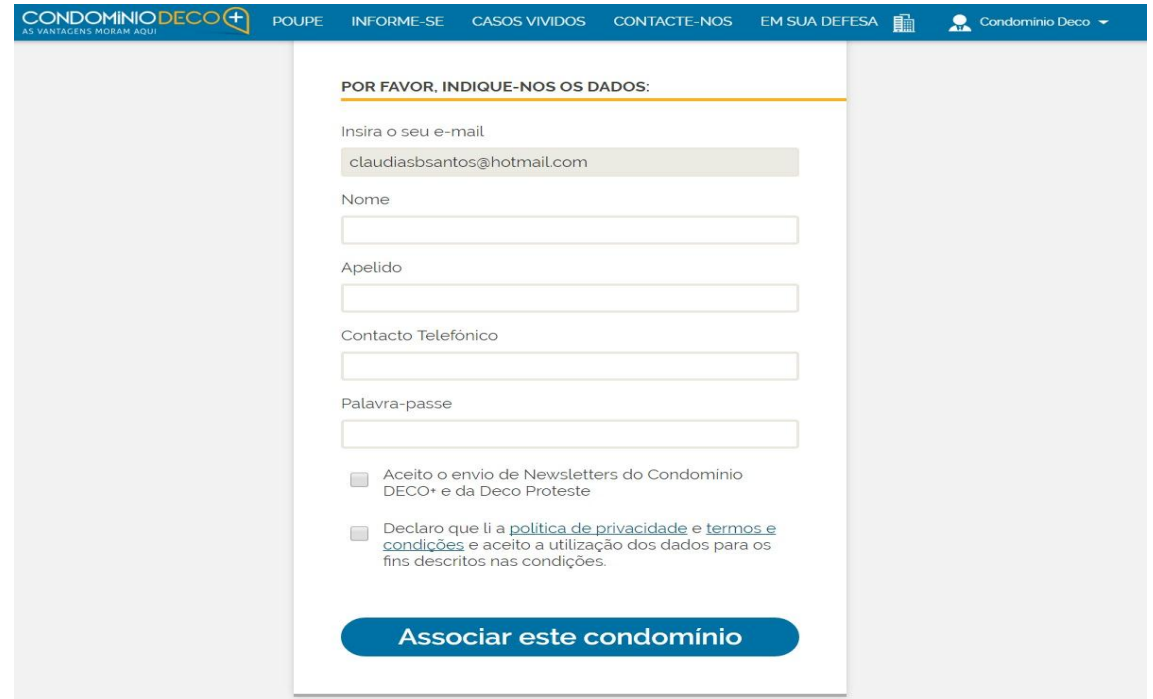

Após o preenchimento da informação solicitada, clique em "**Associar este condomínio**". Em seguida, vai aparecer no ecrã uma mensagem a parabenizá-lo pelo sucesso da adesão.

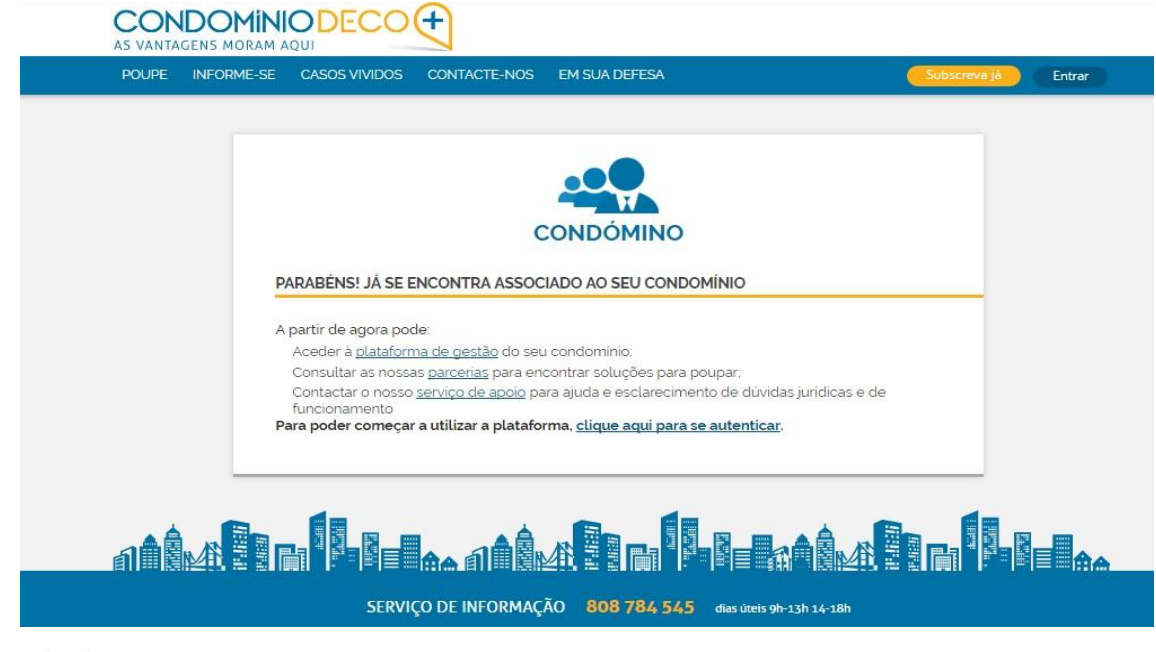

A partir deste momento encontra-se associado ao seu condomínio. Para aceder à plataforma, pode clicar nos *links* cedidos que aparecem no seu ecrã e proceder à sua autenticação inserindo o seu email e a palavra-passe.

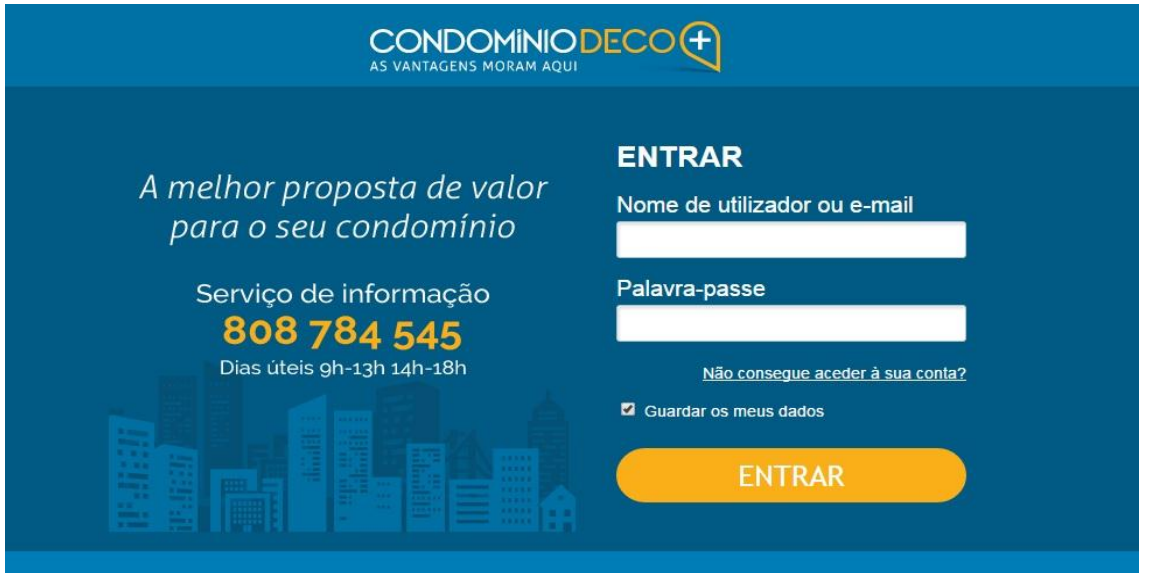

# **PASSO 3**

Futuramente, sempre que queira consultar a atividade do seu condomínio ou informações do nosso serviço deverá aceder ao site [www.condominiodeco.pt](http://www.condominiodeco.pt/) e clicar onde diz "Entrar" (conforme indicado na imagem abaixo)

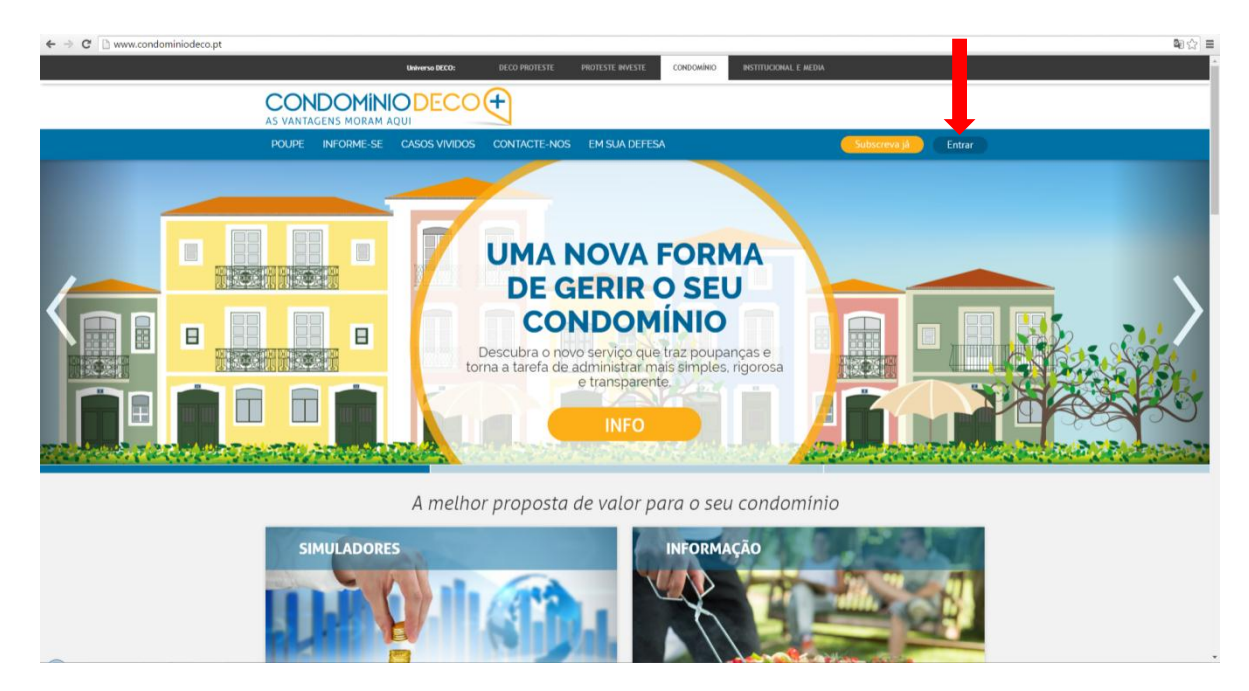

Após, terá de se autenticar, precisando para tal preencher o seu email e palavra-passe (password).

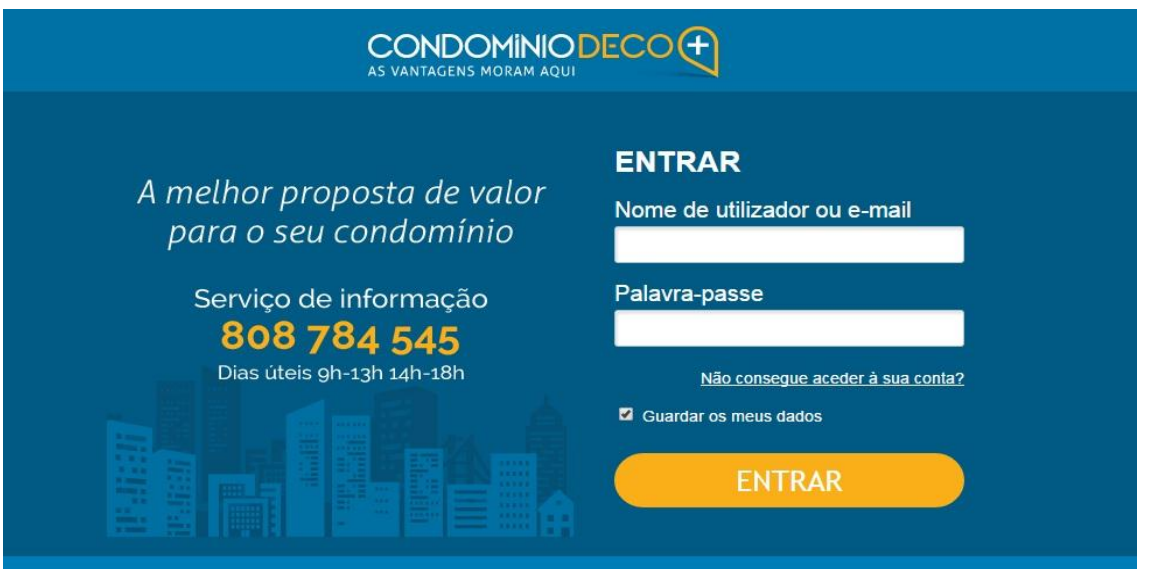

## **PASSO 4**

Após concluída a autenticação poderá:

**A)** consultar toda a informação sobre o nosso serviço navegando pelas seguintes opções:

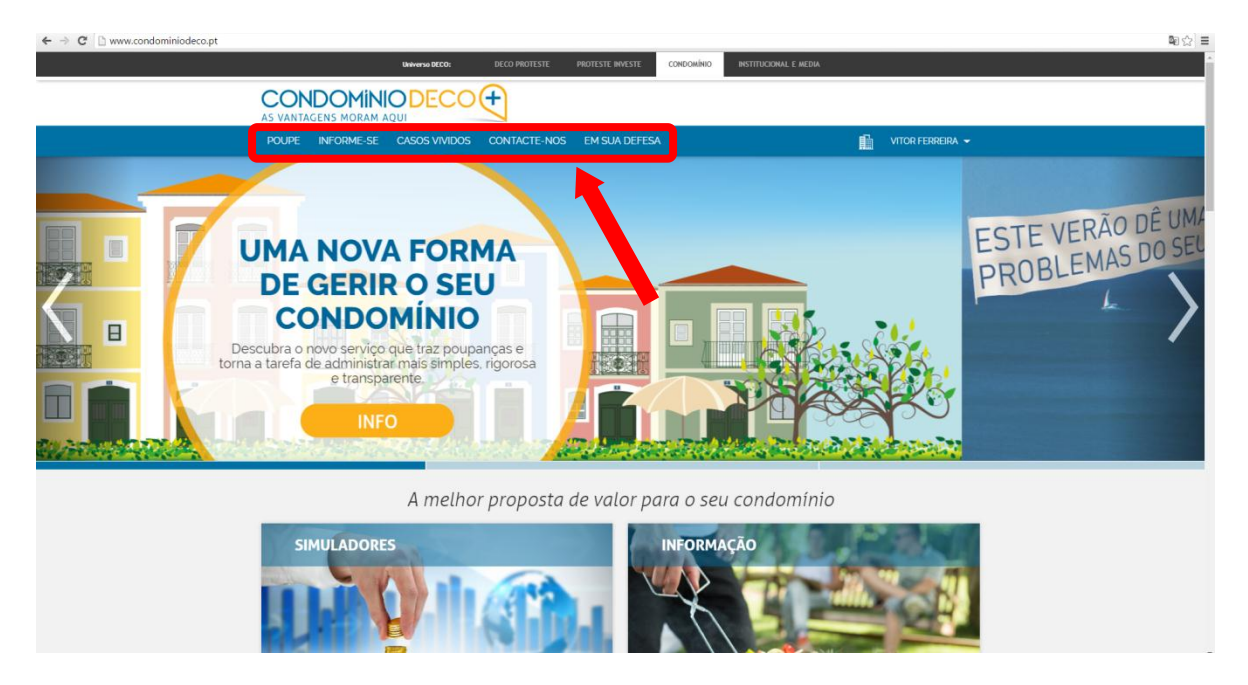

**B)** entrar na plataforma para consultar toda a informação sobre o seu condomínio, bastando para tal clicar no ícone que se encontra no lado esquerdo do seu nome:

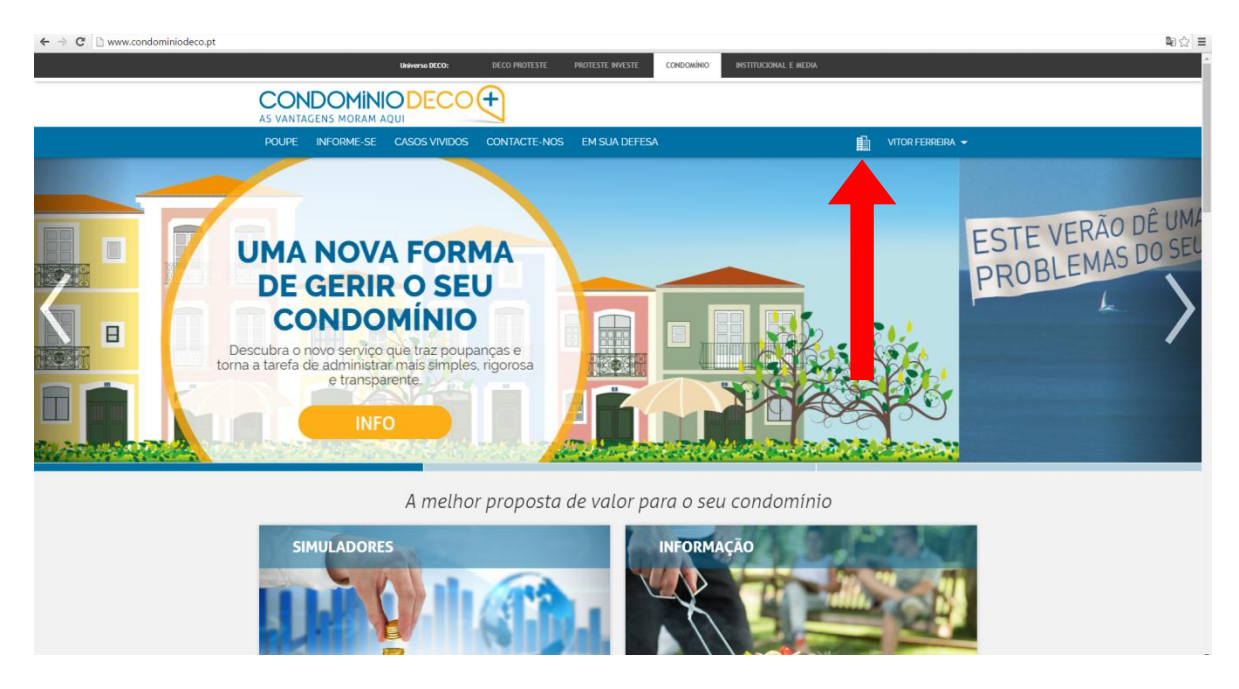

#### **PASSO 5**

Após ter entrado na plataforma poderá:

**A)** consultar todas as notificações enviadas pelo administrador, fazendo duplo-clique em cima de cada documento:

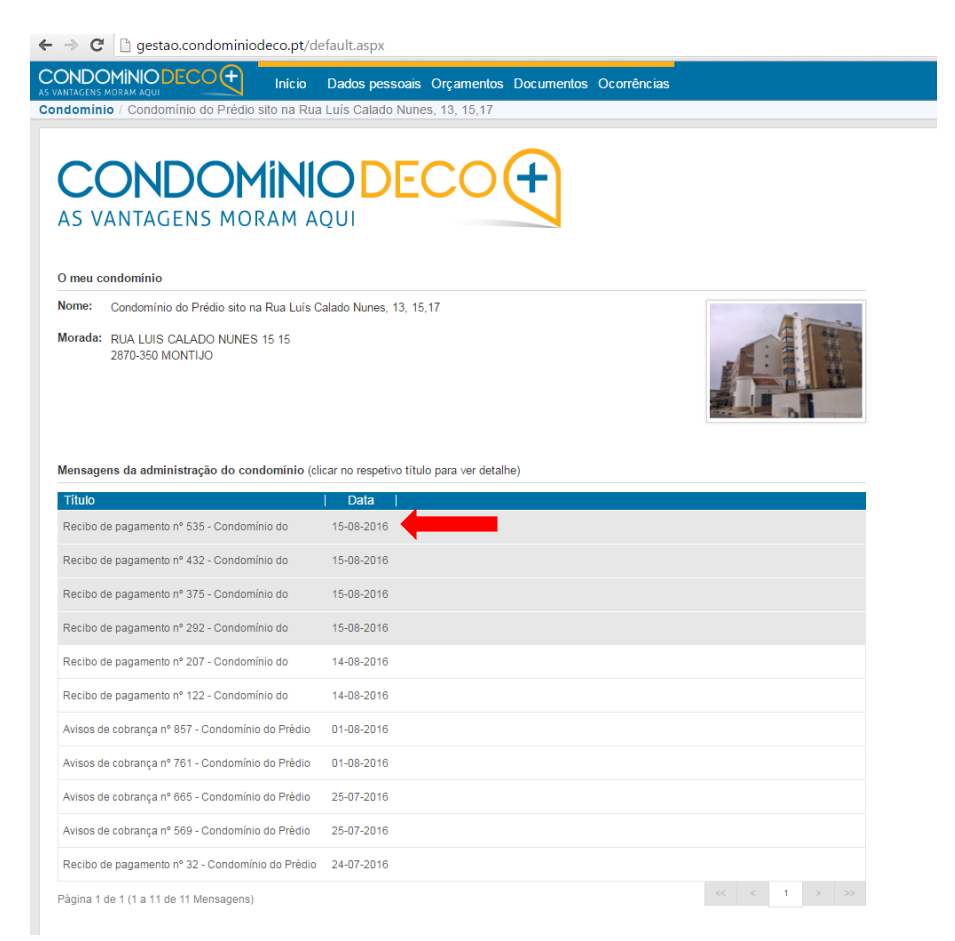

**B)** consultar a restante informação do condomínio navegando pelo menu, tal como os seus dados pessoais, orçamento, documentos e enviar mensagens de ocorrência à Administração:

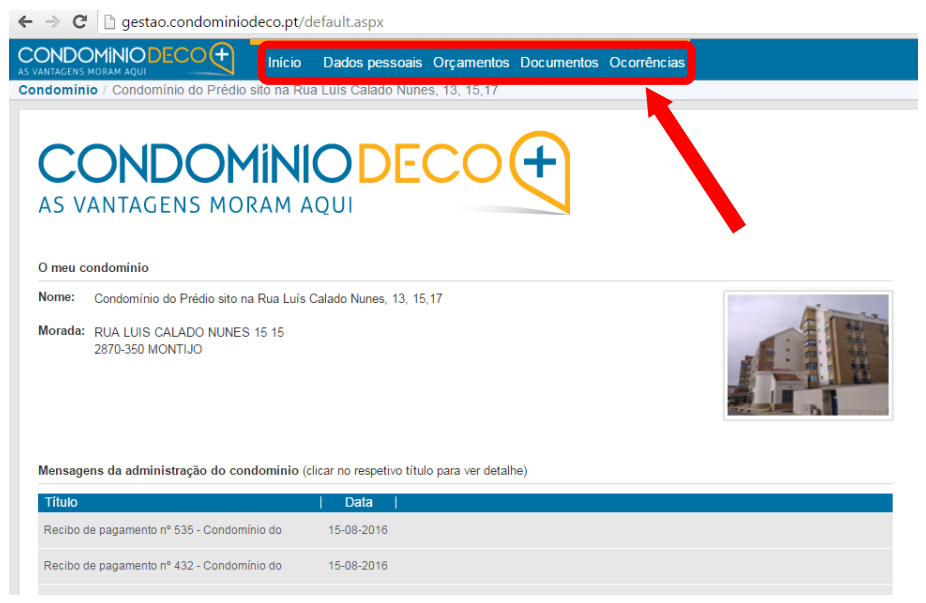

# **PASSO 6**

Por último, sempre que o administrador quiser entrar em contacto consigo vai enviar-lhe um email com uma notificação para aceder à plataforma de gestão.

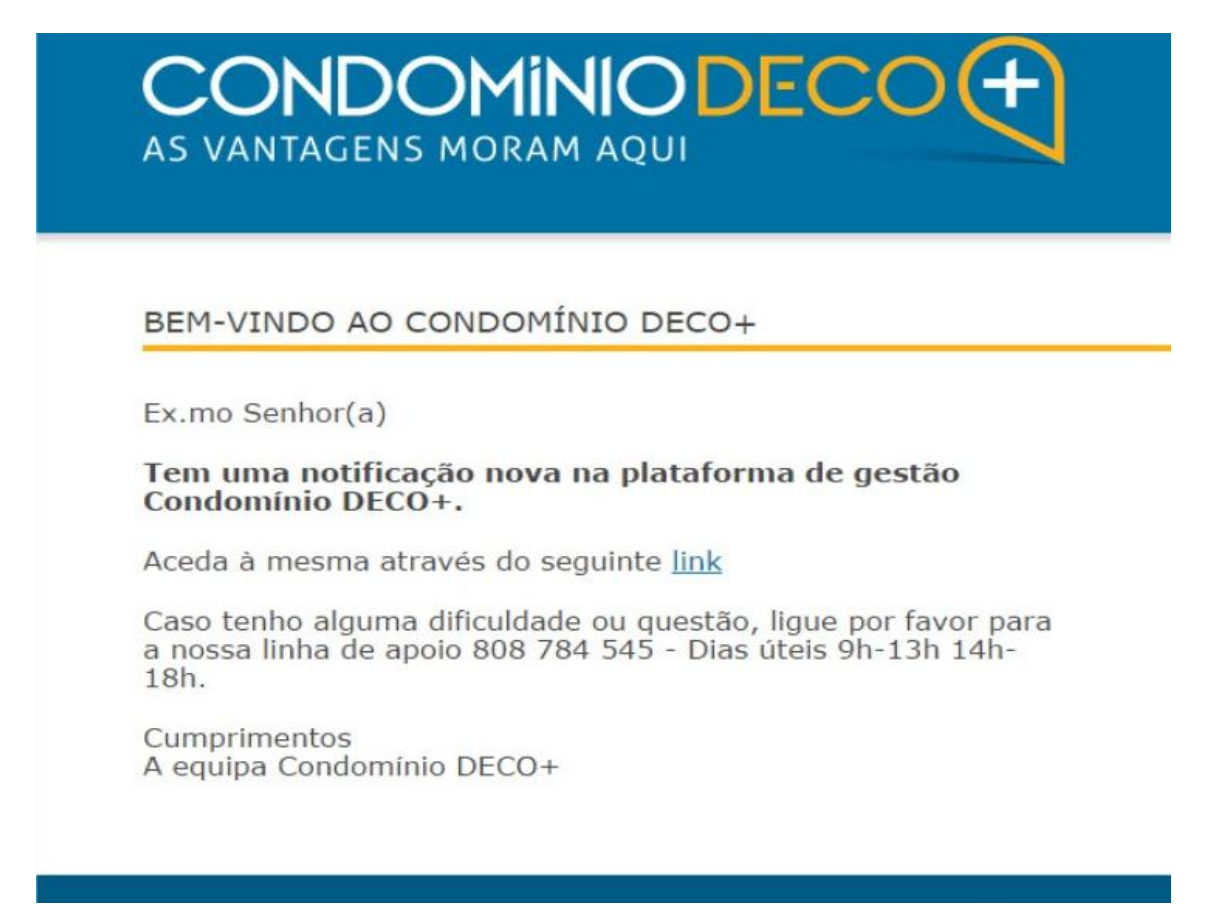

Atenção que só consegue visualizar as notificações pendentes, entrando na plataforma através do nosso site.

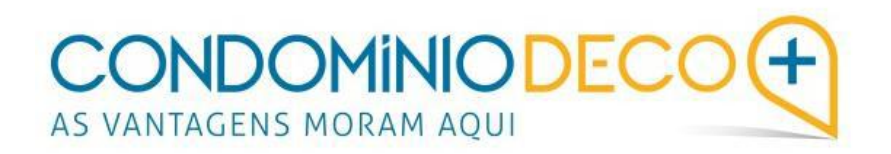

Data:07/09/2016